# **Dell™ Display Manager** 사용 설명서

- 개요  $\bullet$
- 빠른 설정 대화 상자 사용 ۰
- 기본 디스플레이 기능 설정 ۰
- 응용 프로그램에 사전 설정 모드 할당 ۰
- 에너지 보존 기능 적용
- 화면 내용 회전

## 개요

Dell Display Manager는 한 대 또는 한 그룹의 모니터를 관리하는 데 사용하는 Windows 응용 프로그램입니다. 이 응용 프로그램을 사용하면 선택한 Dell 모델에 대해 표시된 이미지 수동 조 정, 자동 설정 할당, 에너지 관리, 이미지 회전 및 기타 기능을 관리할 수 있습니다. Dell Display Manager는 일단 설치하고 나면 시스템을 시작할 때마다 실행되며 알림 트레이에 해당 아이콘 이 위치합니다. 알림 트레이 아이콘을 마우스로 가리키면 시스템에 연결된 모니터에 관한 정보를 언제든지 볼 수 있습니다.

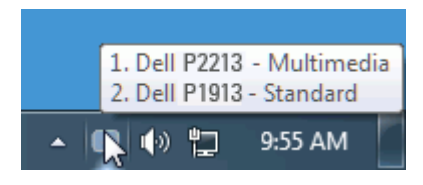

### 빠른 설정 대화 상자 사용

Dell Display Manager의 알림 트레이 아이콘을 클릭하면 빠른 설정 대화 상자가 열립니다. 지원되는 Dell 모델 여러 개가 시스템에 연결된 경우에는 제공된 메뉴를 통해 특정 대상 모델을 선 택할 수 있습니다. 빠른 설정 대화 상자에서 편리하게 모니터의 밝기 및 명암 대비 수준을 조정하고, 사전 설정 모드를 수동으로 선택하거나 자동 모드로 설정하고, 화면 해상도를 변경할 수 있 습니다.

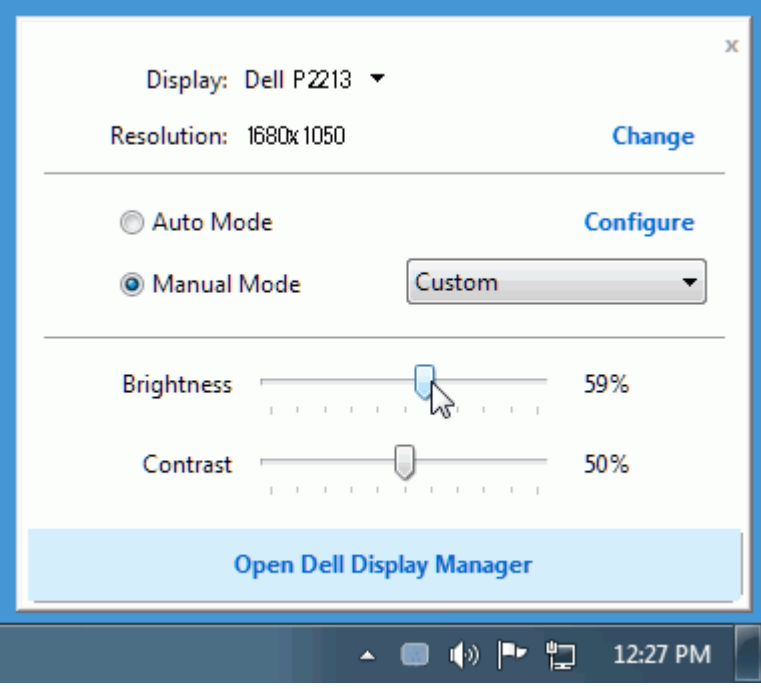

빠른 설정 대화 상자에서는 또한 기본 기능 조정, 자동 모드 구성 및 기타 기능에 액세스하는 데 사용되는 Dell Display Manager의 고급 사용자 인터페이스에도 액세스할 수 있습니다.

### 기본 디스플레이 기능 설정

기본 탭의 메뉴를 사용하여 선택된 모니터에 대한 사전 설정 모드를 수동으로 적용할 수 있습니다. 또는 자동 모드가 활성화될 수 있습니다. 자동 모드에서는 모니터에서 특정 응용 프로그램이 활성일 때 선호되는 사전 설정 모드가 자동으로 적용됩니다. 변경될 때마다 현재 사전 설정 모드가 온스크린 메시지에 잠깐 동안 표시됩니다.

선택된 모니터의 밝기 및 명암 대비 기본 탭에서 직접 조정할 수 있습니다.

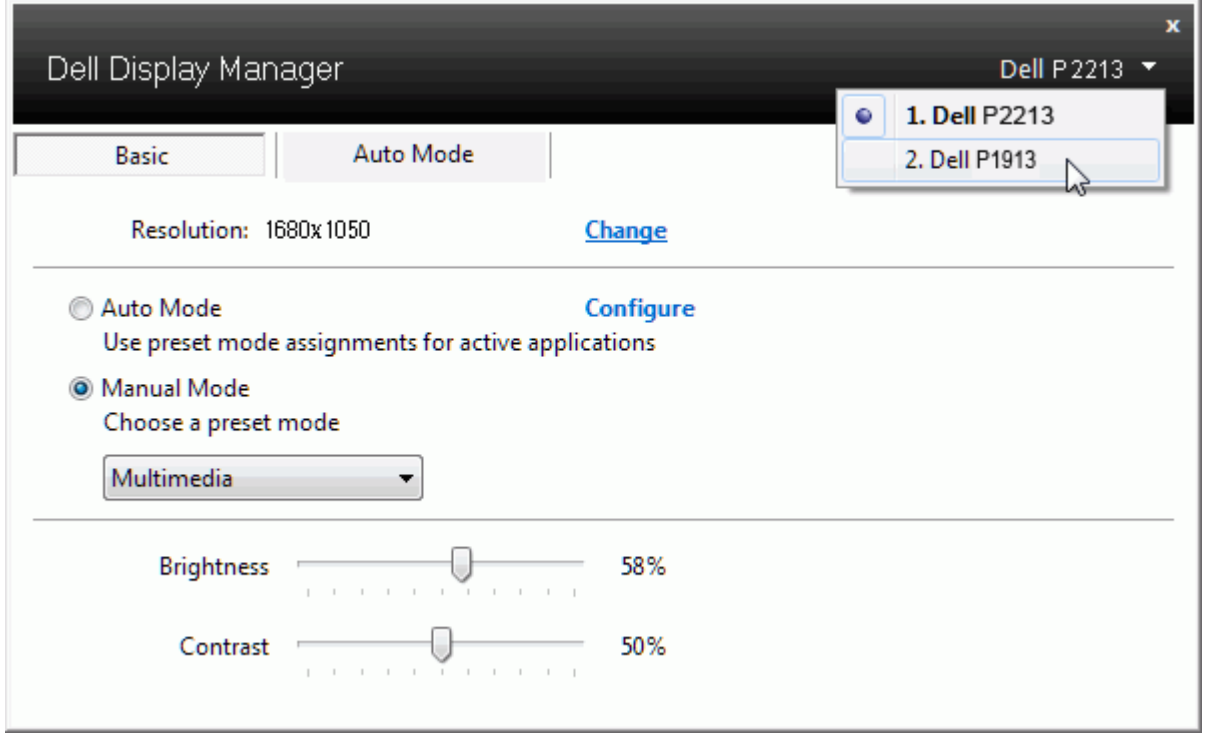

#### 응용 프로그램에 사전 설정 모드 할당

자동 모드 탭에서는 특정 사전 설정 모드를 특정 응용 프로그램에 연결시키고, 자동으로 적용할 수 있습니다. 자동 모드가 활성화된 경우, Dell Display Manager는 연결된 응용 프로그램이 활 성화될 때마다 자동으로 상응하는 사전 설정 모드로 전환합니다. 특정 응용 프로그램에 할당된 사전 설정 모드는 연결된 각 모니터에서 동일할 수도 있고, 각 모니터마다 달라질 수도 있습니다.

Dell Display Manager는 일반적으로 사용하는 여러 응용 프로그램에 대해 미리 구성되어 있습니다. 할당 목록에 새로운 응용 프로그램을 추가하려면 바탕화면, Windows 시작 메뉴 또는 다 른 곳으로부터 응용 프로그램을 끌어와 현재 목록에 놓습니다.

■ 참고: zip 아카이브나 패키지 파일 같은 비실행 파일뿐 아니라 일괄 파일, 스크립트 및 로더를 대상으로 한 사전 설정 모드 할당은 효과가 없습니다.

더불어, Direct3D 응용 프로그램이 전체 화면으로 실행될 때 "게임" 사전 설정 모드가 사용되도록 만드는 옵션이 활성활될 수 있습니다. 개별 게임 타이틀에 대해 이러한 동작을 재정의하려 면, 활성화된 경우, 다른 사전 설정 모드를 사용하여 해당 게임 타이틀을 할당 목록에 추가합니다. 할당 목록에 있는 응용 프로그램은 일반 Direct3D 설정보다 우선합니다.

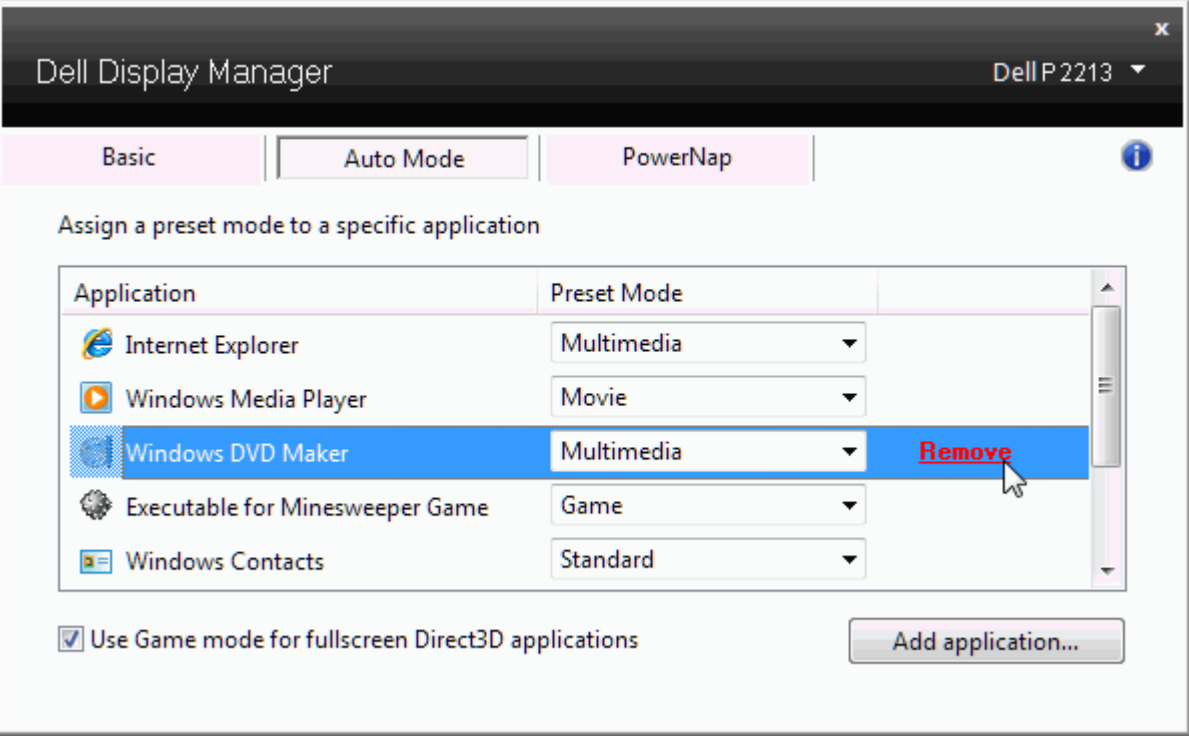

# 에너지 보존 기능 적용

지원되는 Dell 모델에는 에너지 보존 옵션을 제공하는 PowerNap 탭이 있습니다. 화면 보호기가 활성화될 때, 모니터의 밝기를 자동으로 최소 수준으로 설정하거나 모니터를 절전 모드로 전환 하여 전원을 절약할 수 있습니다.

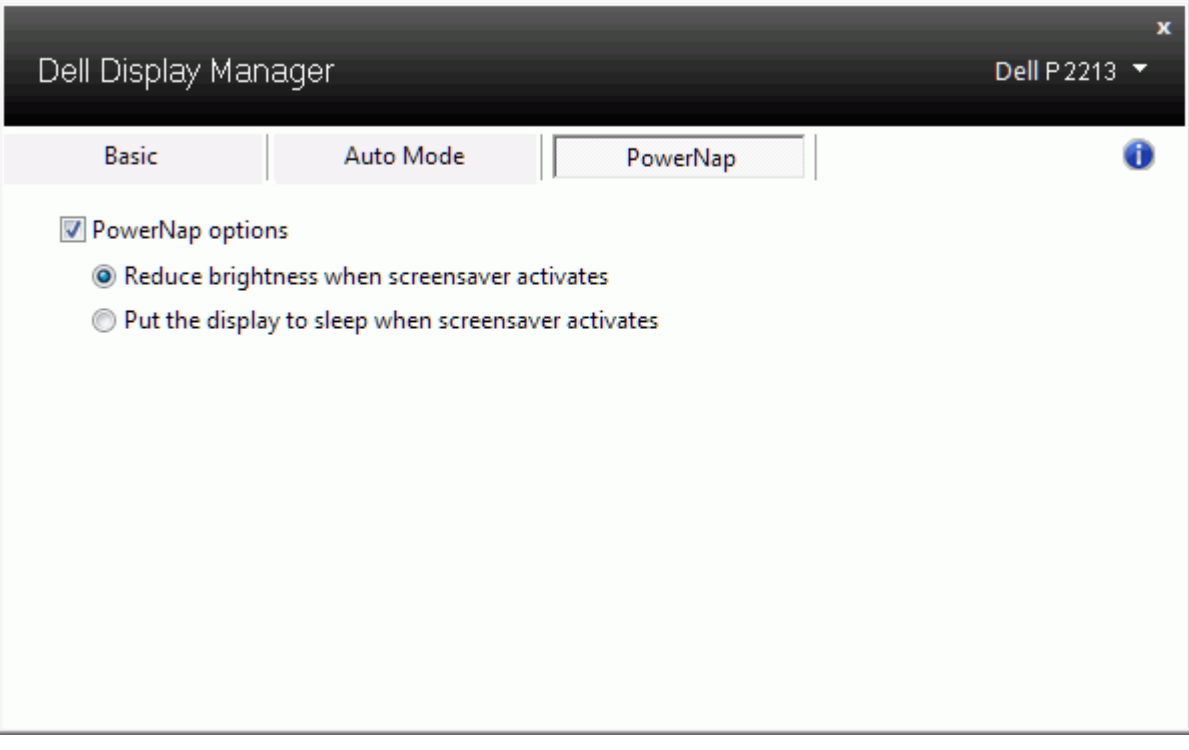

## 화면 내용 회전

일부 Dell 모델에는 회전 기능이 있습니다. 그러한 모니터의 경우, OSD 메뉴의 기타 설정 아래에 있는 메뉴 회전 옵션은 Windows 화면 방향에 상응하는 변화를 자동으로 시작합니다.

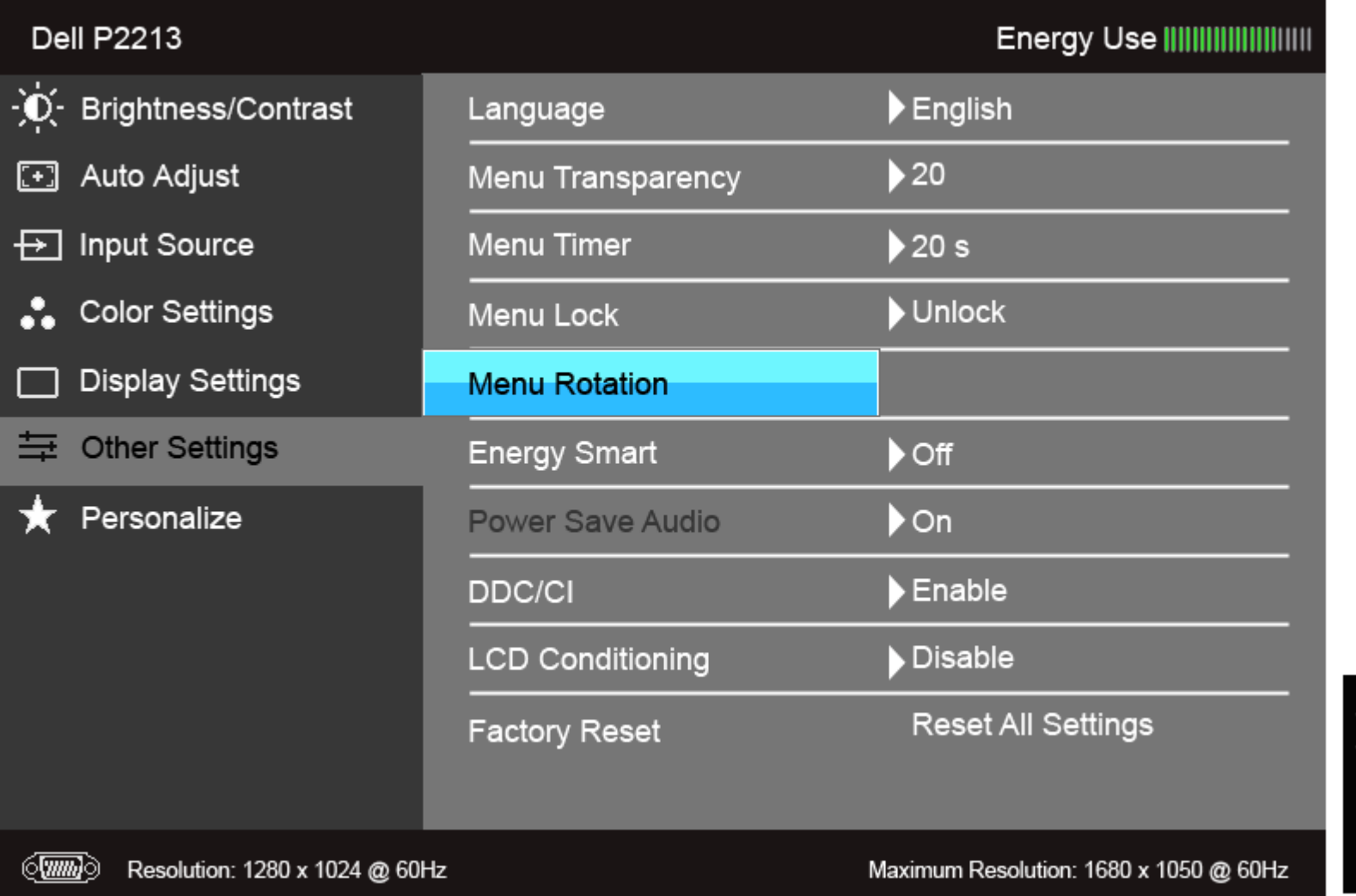

 $\lambda$ þ